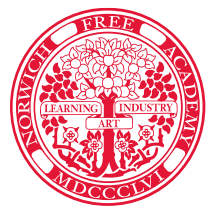

# **NORWICH FREE ACADEMY**

NFA Students,

You have signed up to take a course/s at NFA next year that is eligible for UConn Early College Experience (UConn ECE) credit. To receive college credit, you must follow the steps on the UConn ECE registration to apply and enroll. You must earn a grade of C or better.

UConn ECE is a concurrent enrollment program that provides high school students the opportunity to take UConn courses at NFA taught by NFA instructors certified by UConn as adjunct professors. If you enroll at UConn, the earned credits automatically become part of your UConn transcript. If you attend another college or university, UConn will furnish, upon request, an official transcript of your ECE coursework to be considered for transfer credit. For additional information, follow the ECE link on your MyNFA>Student Portal Dashboard or go to <https://ece.uconn.edu/> Select "Students and Parents" for details about the program.

# **It is a Multiple Step Process –Do Steps 1 & 2 Now**

Go to <https://ece.uconn.edu/>. Click on "Apply and Enroll"

# **Click -Step 1. Fill Out Consent Form**

- New and returning students must complete a 2020-2021Consent Form
- You can either print a paper form or fill in the on-line form
- Student and parent signature can be filled in with your email address.
- No signature is required from NFA Site representative.
- Use the following chart to locate the NFA/UConn course/s for which you are registering. (The instructor's name will be corrected in the fall once final class schedules are complete.) Check your NFA course selection in PowerSchool if there are any questions.
- Save your electronic form or take a picture of the paper form. Do not mail.

# **Click Step 2. APPLY Online- Deadline is**

# **June 30,2020**

- Watch the online application video tutorial for step-by-step directions.
- You will need to upload your Consent Form with your application.
- Be sure to Submit once completed.
- There is no cost to apply. Course fees will be billed by UConn in the fall. Fees will be waived for students who qualify for free or reduced lunch

# **To Be Completed In The Fall**

#### **Step 3. Activate your UConn NetID**

- Look for an email from UConn. If you do not receive one, check your spam or junk mail folder.
- Returning students: Find your NETID by clicking on "Step 3: Activate NETID."

# **Step 4. ENROLL in your Course(s) online**

- Enrollment opens August 11 and closes September 30
- Follow the link in your enrollment notification email or go to ece.uconn.edu
- "Step 4: Enroll/Drop Courses."
- **The deadline to ENROLL is**

**September 30, 2020**

If you do not **APPLY** by the June 30 deadline, you will have the opportunity to do so in the fall. The application will open again on August 11 with a final deadline of September 16. The final deadline to ENROLL or DROP a class is September 30. No refunds are available after September 30.

If you need help, review the online tutorials. There is also an ECE registration online help chat on their site.

If you have any questions, contact your school counselor or Jessica Vocatura at [vocaturaj@nfaschool.org](mailto:vocaturaj@nfaschool.org)

# PROVIDING OPPORTUNITIES... PREPARING LIVES